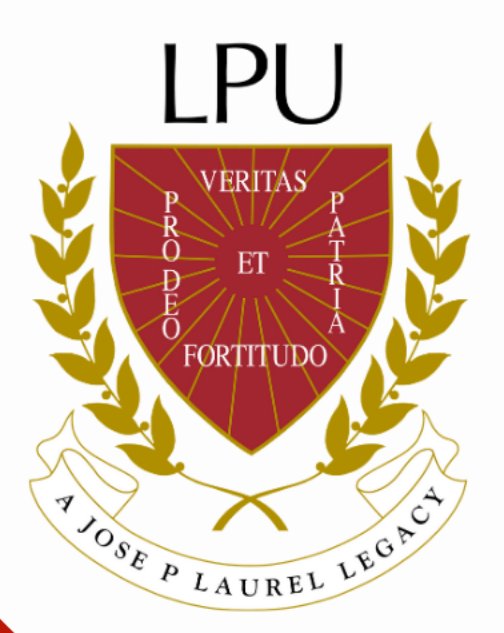

# How to access the official Enrollment Assessment Form (EAF)

### 1. Log in to https://aims.lpu.edu.ph/lpumnl/students

à aims.lpu.edu.ph/lpumnl/students/  $\leftarrow$   $\rightarrow$  C

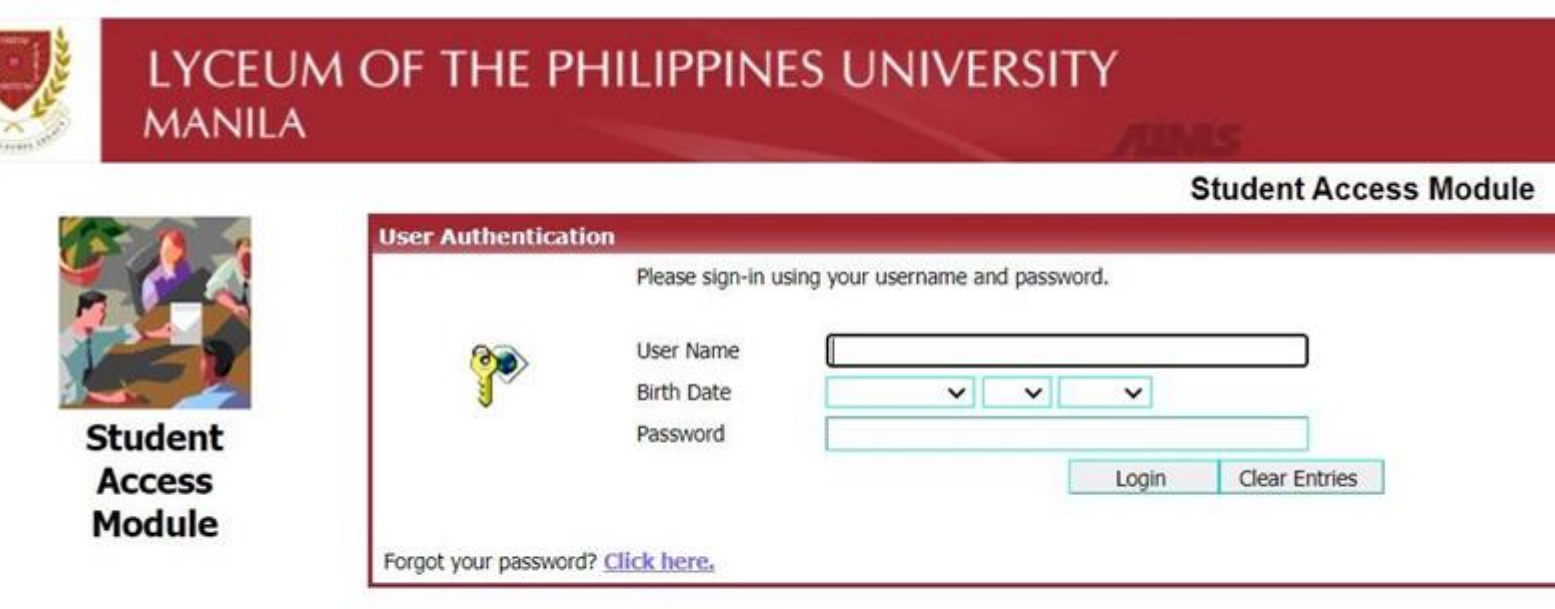

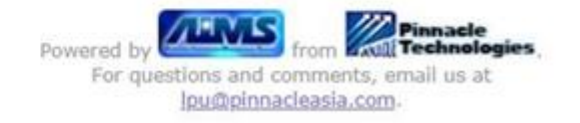

### 2. **Click the "Account" section** and select the semester to view the official Enrollment Assessment Form (EAF)

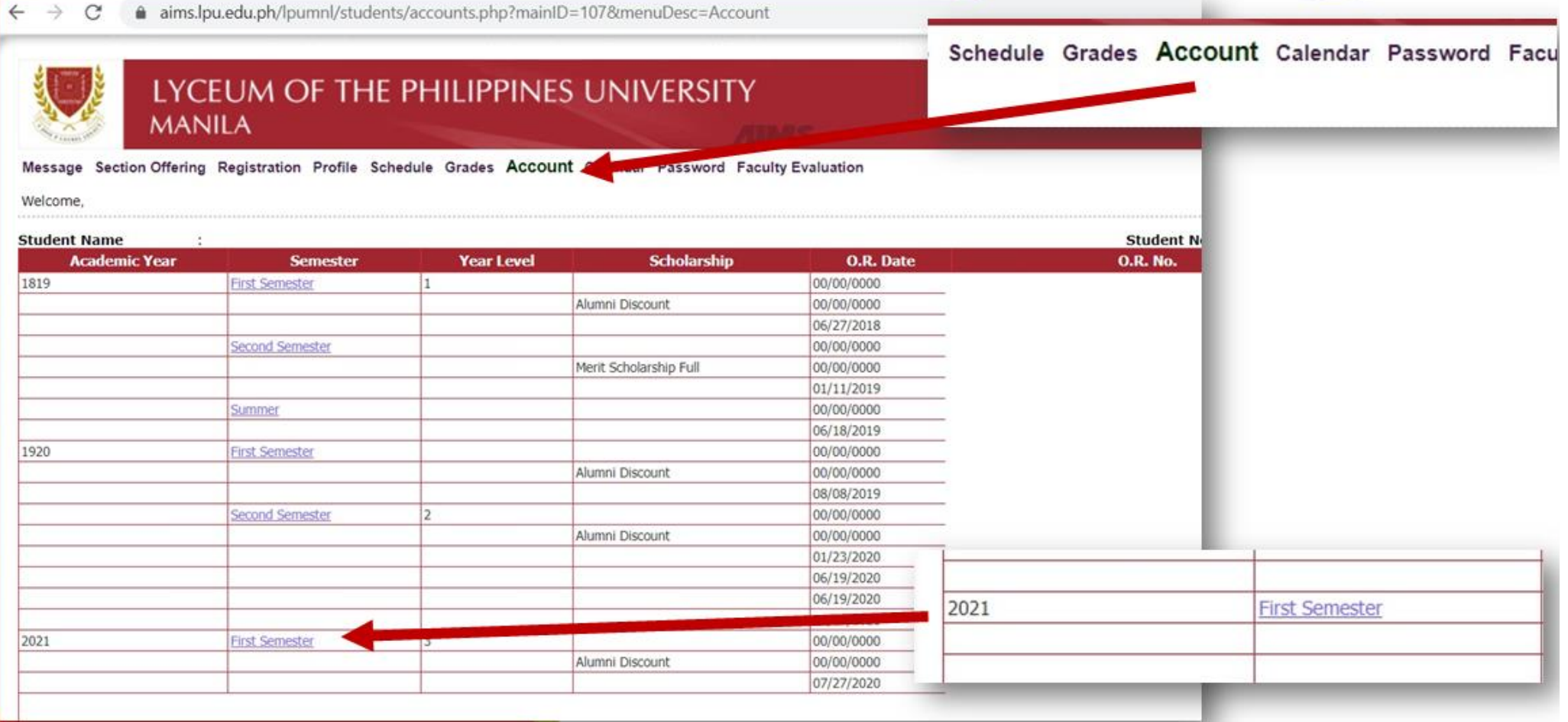

### 3. Click the "EAF (Official Assessment Form" to view and download the file

#### Message Section Offering Registration Profile Schedule Grades Account Calendar Password Faculty Evaluation

Welcome,

#### Statement of Account

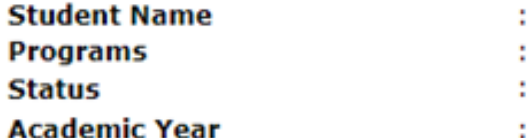

**EAF (Offical Assessment Form)** 

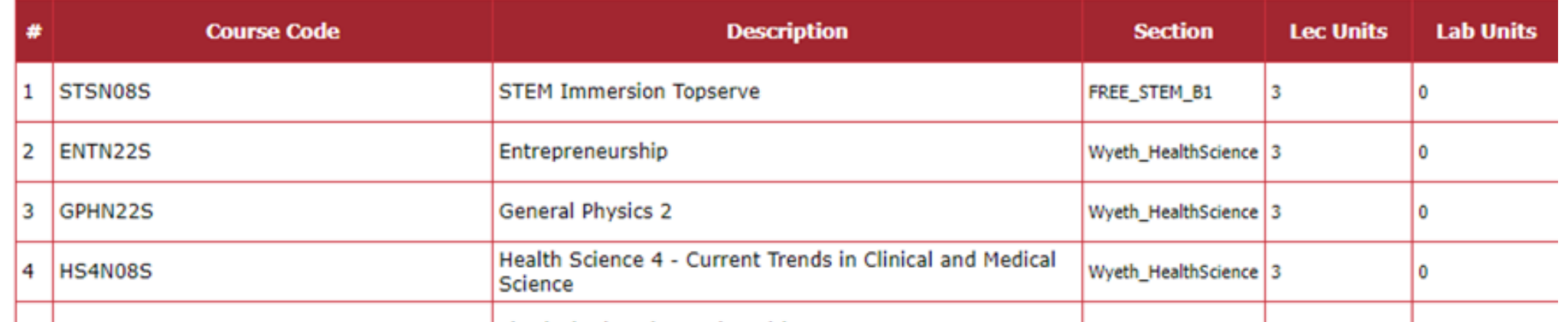

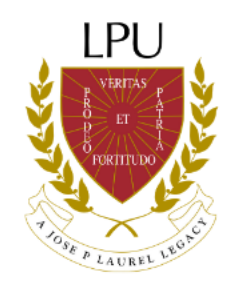

## For any concern or assistance, you may contact ICT Department through:

# Email: ict@lpu.edu.ph

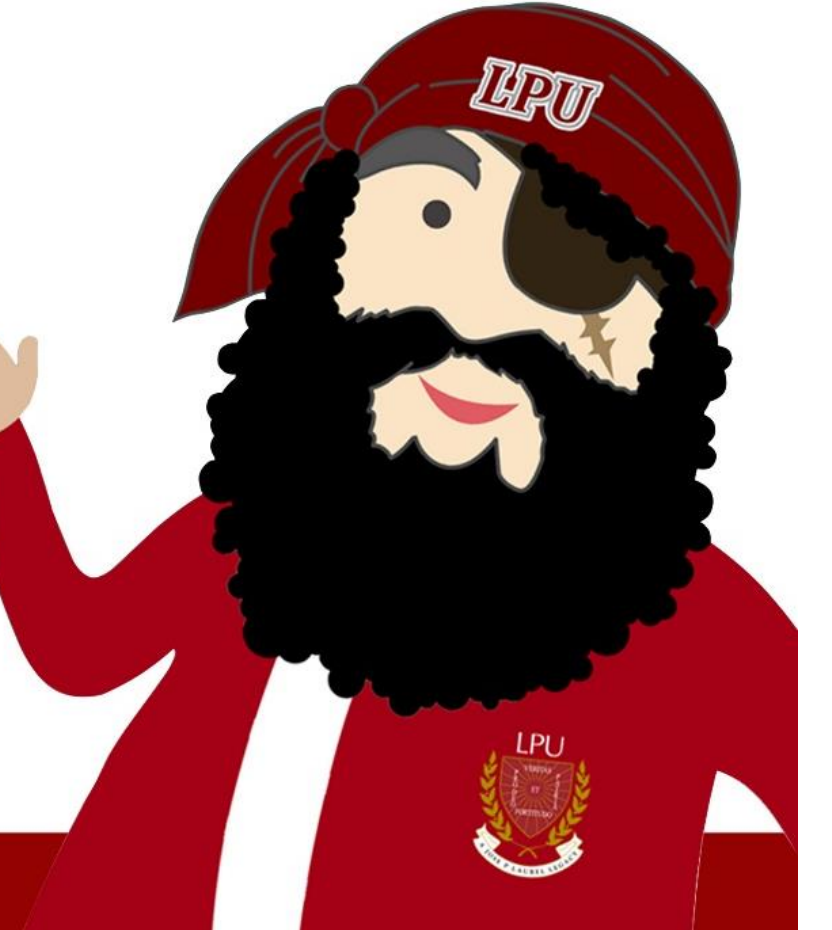